# **Aula prática 1**

# Análise Léxica

José Romildo Malaquias<sup>∗</sup>

#### Resumo

Nesta aula o aluno deverá familiarizar-se com o gerador de analisador léxico JFlex e, usá-lo para desenvolver analisadores léxicos para linguagens simples.

# Sumário

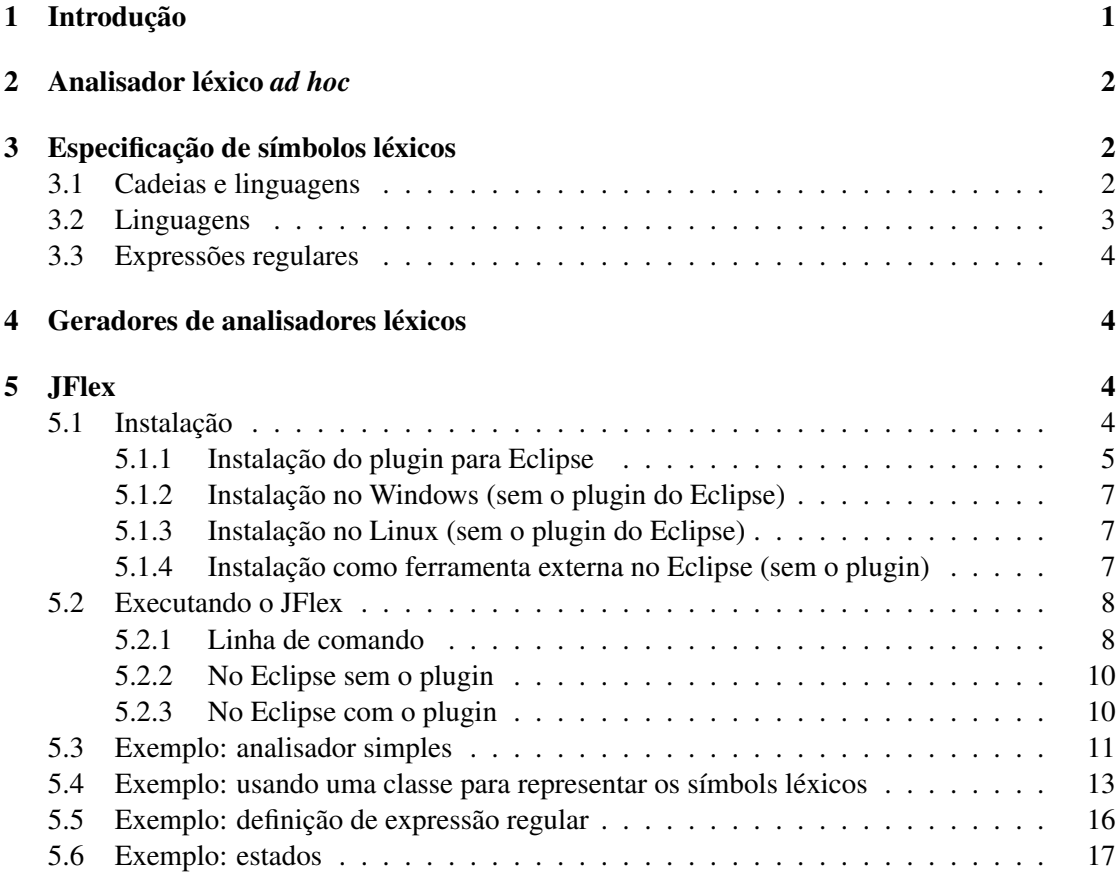

# <span id="page-0-0"></span>1 Introdução

A análise léxica é a primeira etapa do processo de compilação e seu objetivo é dividir o código fonte em símbolos léxicos, preparado-o para a análise sintática. Neste processo pode-se destacar três atividades como fundamentais:

- extração e classificação dos símbolos léxicos que compõem o programa fonte,
- eliminação de caracteres brancos, como espaços em branco, tabulação e mudanças de linha, e comentários, e

<sup>∗</sup><romildo@iceb.ufop.br>

• recuperação de erros léxicos, gerados por sequências de caracteres que não formam símbolos léxicos.

Símbolos léxicos, ou *tokens*, são as palavras e sinais de pontuação utilizados para expressar a estrutura de um programa em um texto.

O analisador léxico, ou *scanner*, é um módulo do compilador que tem como entrada uma sequência de caracteres (texto do programa), produzindo na saída uma sequência de símbolos léxicos. O analisador léxico atua como uma interface entre o texto de entrada e o analisador sintático.

Figura 1: Analisador léxico.

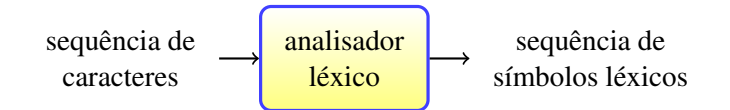

As formas mais comuns de símbolos léxicos são:

- identificadores palavras utilizadas para nomear entidades do programa, como variáveis, funções, métodos, classes, módulos, etc.
- literais sequência de caracteres que representa uma constante, como um número inteiro, um número em ponto flutuante, um caracter, uma *string*, um valor verdade (verdadeiro ou falso), etc.
- palavras chaves palavras usadas para expressar estruturas da linguagem, como comandos condicionais, comandos de repetição, etc. Geralmente são reservadas, não podendo ser utilizadas como identificadores.
- sinais de pontuação sequências de caracteres que auxiliam na construção das estruturas do programa, como por exemplo servindo de separador de expressões em uma lista de expressões.

# <span id="page-1-0"></span>2 Analisador léxico *ad hoc*

Quando a estrutura léxica de uma linguagem não é muito complexa, o analisador léxico pode ser facilmente escrito *à mão*. O programa deve analisar a sequência de caracteres da entrada, agrupando-os para formar os tokens de acordo com a linguagem que está sendo implementada.

### <span id="page-1-1"></span>3 Especificação de símbolos léxicos

A estrutura léxica das linguagens de programação geralmente são simples o suficiente para a utilização de expressões regulares em sua especificação.

## <span id="page-1-2"></span>3.1 Cadeias e linguagens

Alfabeto é um conjunto finito não vazio de símbolos. São exemplos de símbolos letras, dígitos e sinais de pontuação. Exemplos de alfabeto:

- alfabeto binário:  $\{0, 1\}$
- ASCII
- Unicode

Uma cadeia em um alfabeto é uma sequência finita de símbolos desse alfabeto. Por exemplo, 1000101 é uma cadeia no alfabeto binário.

O tamanho de uma cadeia *s*, denotado por |*s*|, é o número de símbolos em *s*. Por exemplo,  $|1000101| = 7.$ 

A cadeia vazia, representada por  $\epsilon$ , é a cadeia de tamanho zero.

Um prefixo de uma cadeia *s* é qualquer cadeia obtida pela remoção de zero ou mais símbolos do final de *<sup>s</sup>*. Por exemplo, *ama*, *amar*, *<sup>a</sup>* <sup>e</sup> são prefixos da cadeia *amarelo*.

Um sufixo de uma cadeia *s* é qualquer cadeia obtida pela remoção de zero ou mais símbolos do início de *<sup>s</sup>*. Por exemplo, *elo*, *amarelo*, *<sup>o</sup>* <sup>e</sup> são sufixos da cadeia *amarelo*.

Uma subcadeia de uma cadeia *s* é qualquer cadeia obtida removendo-se qualquer prefixo e qualquer sufixo de *<sup>s</sup>*. Por exemplo, *are*, *mar*, *relo* <sup>e</sup> são subcadeias da cadeia *amarelo*.

Um prefixo, um sufixo ou uma subcadeia de uma cadeia *s* é dito próprio se não for a cadeia vazia  $\epsilon$  ou a própria cadeia *s*.

Uma subsequência de uma cadeia *s* é qualquer cadeia formada pela exclusão de zero ou mais símbolos (não necessariamente consecutivos) de *s*. Por exemplo, *aaeo* é uma subsequência da cadeia *amarelo*.

A **concatenação**  $xy$  (também escrita como  $x \cdot y$ ) de duas cadeias  $x \in y$  é a cadeia formada pelo acréscimo de y ao final de *<sup>x</sup>*. Por exemplo, v*er de* · *amarelo* <sup>=</sup> v*er deamarelo*. A cadeia vazia é o elemento neutro da concatenação: para qualquer cadeia *<sup>s</sup>*, *<sup>s</sup>* <sup>=</sup> *<sup>s</sup>* <sup>=</sup> *<sup>s</sup>*. A concatenação é associativa: para quaisquer cadeias *r*, *s* e *t*, (*r s*)*t* = *r*(*st*) = *r st*. Porém a concatenação não é comutativa.

#### <span id="page-2-0"></span>3.2 Linguagens

Uma linguagem é um conjunto contável de cadeias de algum alfabeto. Exemplos de linguagens:

- o conjunto vazio,  $\phi$
- o conjunto unitário contendo apenas a cadeia vazia,  $\{\epsilon\}$
- $\bullet$  o conjunto dos números binários de 3 dígitos, {000,001,010,011,100,101,110,111}
- o conjunto de todos os programas Java sintaticamente bem formados
- o conjunto de todas as sentenças portuguesas gramaticalmente corretas

As operações sobre linguagens mais importantes para a análise léxica são união, concatenação e fechamento.

A união de duas linguagens *L* e *M* é dada por

$$
L \cup M = \{s | s \in L \text{ ou } s \in M\}
$$

A concatenação de duas linguagens *L* e *M* é dada por

$$
LM = \{st | s \in L \text{ e } t \in M\}
$$

Uma potência de uma linguagem *L* é dada por

$$
L^n = \begin{cases} {\epsilon} & \text{se } n = 0 \\ L L^{i-1} & \text{se } n > 0 \end{cases}
$$

O fechamento Kleene de uma linguagem *L* é dado por

$$
L^* = \bigcup_{i=0}^{\infty} L^i
$$

O fechamento positivo de uma linguagem *L* é dado por

$$
L^+ = \bigcup_{i=1}^{\infty} L^i
$$

#### <span id="page-3-0"></span>3.3 Expressões regulares

Uma expressão regular (também conhecida como padrão) descreve um conjunto de cadeias de símbolos de forma concisa, sem precisar listar todos os elementos do conjunto. Por exemplo, o conjunto formado pelas cadeias *Handel*, *Händel* e *Haendel* pode ser descrito pelo padrão H(ä|ae?)ndel.

Segundo a teoria das linguagens formais, uma expressão regular sobre um conjunto finito Σ de símbolos (chamado de alfabeto) denota uma linguagem regular sobre Σ:

- o conjunto vazio  $\phi$  é uma expressão regular que denota a linguagem vazia {}
- a cadeia vazia  $\epsilon$  é uma expressão regular que denota a linguagem { $\epsilon$ }
- o literal *a* ∈ Σ é uma expressão regular que denota a linguagem {*a*}
- se *R* e *S* são expressões regulares, então *RS*, também escrito como *R* · *S*, é uma expressão regular que denota a linguagem {α β|α <sup>∈</sup> *<sup>L</sup>*(*R*) <sup>∧</sup> β <sup>∈</sup> *<sup>L</sup>*(*S*)}, cujas cadeias são formadas pela concatenação de uma cadeia de *L*(*R*) com uma cadeia de *L*(*S*)
- se *R* e *S* são expressões regulares, então *R*|*S* é uma expressão regular que denota a linguagem  $L(R) \cup L(S)$
- se *R* é uma expressão regular, então  $R \star$  é uma expressão regular que denota a linguagem {} ∪ *<sup>L</sup>*(*R*) <sup>∪</sup> *<sup>L</sup>*(*RR*) <sup>∪</sup> *<sup>L</sup>*(*RRR*) ∪ · · ·

### <span id="page-3-1"></span>4 Geradores de analisadores léxicos

Os geradores de analisadores léxicos são ferramentas que tem como entrada uma especificação da estrutura léxica de uma linguagem (na forma de um arquivo texto), e produzem um analisador léxico correspondente à especificação.

# <span id="page-3-2"></span>5 JFlex

JFLex (<http://jflex.de/>) é um gerador de analisador léxico escrito em Java que gera código em Java. Ele é distribuído usando o licença BSD e está disponível em [http://jflex.](http://jflex.de/download.html) [de/download.html](http://jflex.de/download.html). O seu manual pode ser obtido em <http://jflex.de/manual.pdf>.

### <span id="page-3-3"></span>5.1 Instalação

Sendo uma aplicação Java, JFlex necessita de uma máquina virtual Java (JRE – Java Runtime Environment) para ser executado, e de um compilador Java para compilar as classes geradas (JDK – Java Development Kit). Assim certifique-se primeiro de que uma máquina virtual de Java já está instalada.

JFlex deve ser executado em qualquer plataforma que suporte um JRE / JDK 1.5 ou superior.

<span id="page-3-4"></span>Existe um plugin para o Eclipse. Caso opte por instá-lo, não será necessáro instalar o JFlex separadamente.

## 5.1.1 Instalação do plugin para Eclipse

CLE (<http://cup-lex-eclipse.sourceforge.net/>) é um *plugin* do Eclipse para editar arquivos de especificação de gramática utilizados pelo Java CUP (gerador de analisador sintático) e JFlex (gerador de analisador léxico).

No momento em que este texto foi escrito este plugin encontrava-se desatualizado, não usando as versões mais recentes do JFlex e do Java CUP. Por este motivo o seu uso é desencorajado.

As instruções de instalação do CLE podem ser encontradas em [http://cup-lex-eclipse.](http://cup-lex-eclipse.sourceforge.net/installation.html) [sourceforge.net/installation.html](http://cup-lex-eclipse.sourceforge.net/installation.html). Basicamente siga os seguintes passos:

- 1. A partir do menu do Eclipse escolha Ajuda | Software Updates
- 2. Alterne para a guia Software Disponível, se necessário
- 3. Acione Adicionar Site
- 4. Preencha a caixa de diálogo com o local de atualização do CLE: [http://cup-lex-eclip](http://cup-lex-eclipse.sourceforge.net/update)se. [sourceforge.net/update](http://cup-lex-eclipse.sourceforge.net/update)

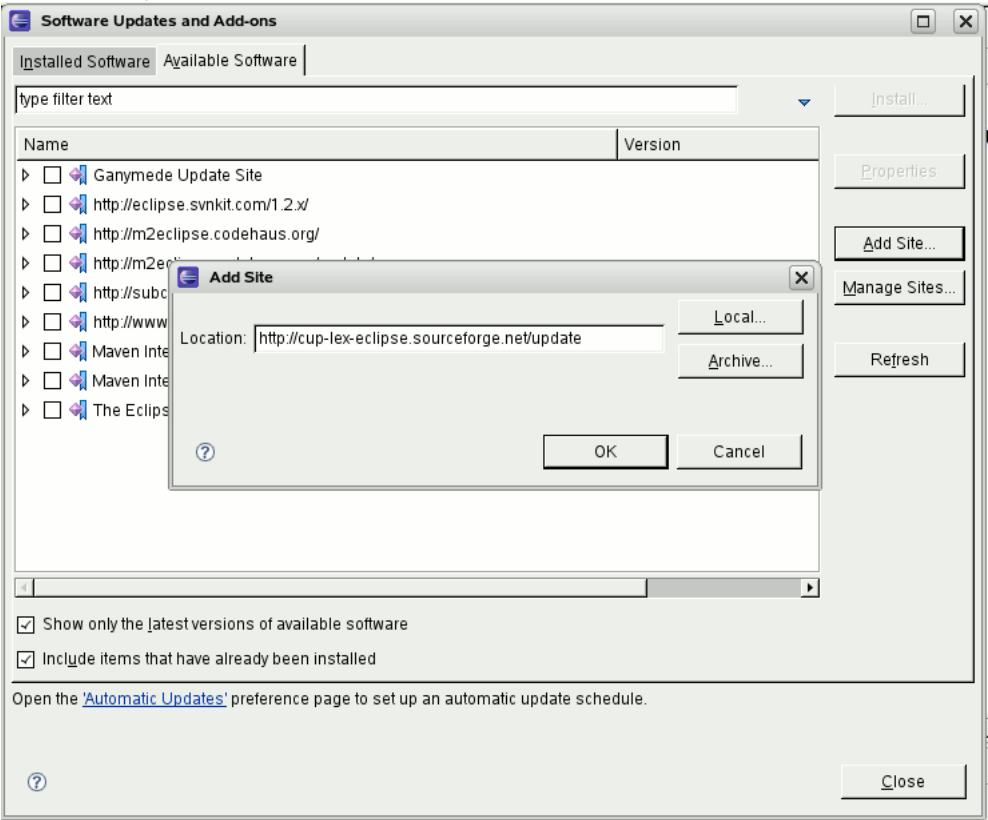

5. Na janela de atualização, agora você vai ver a categoria CUP/LEX; selecione-a e em seguida, pressione Instalar.

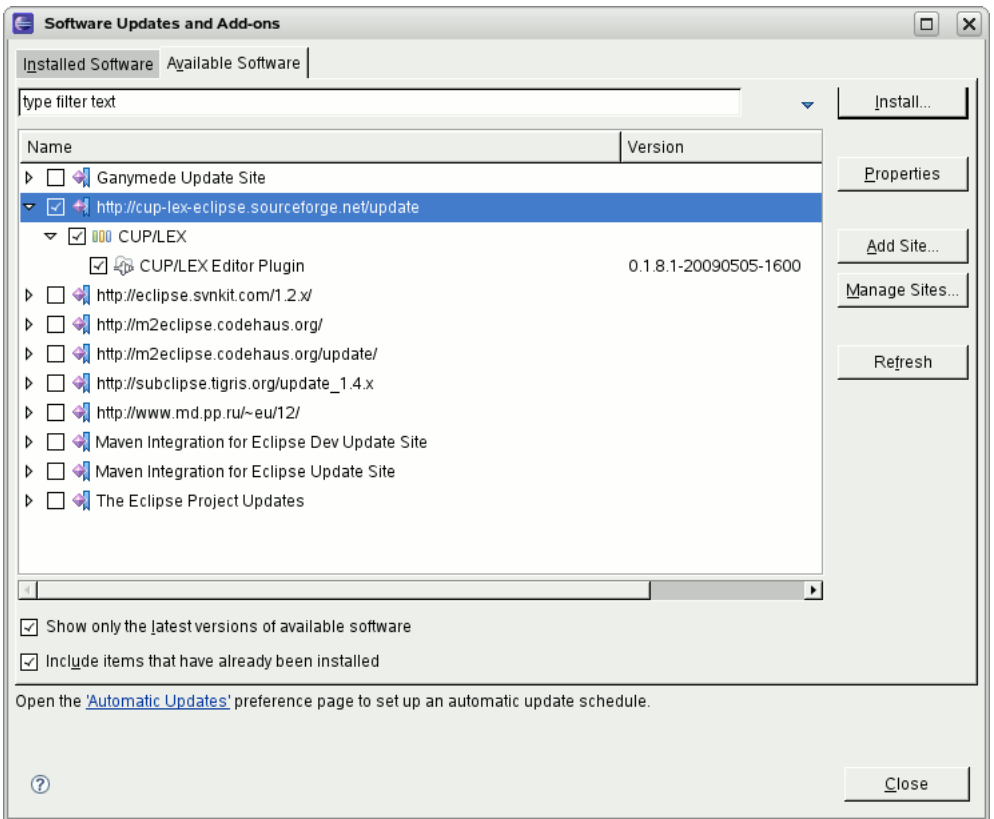

# 6. Confirme a instalação pressionando Concluir.

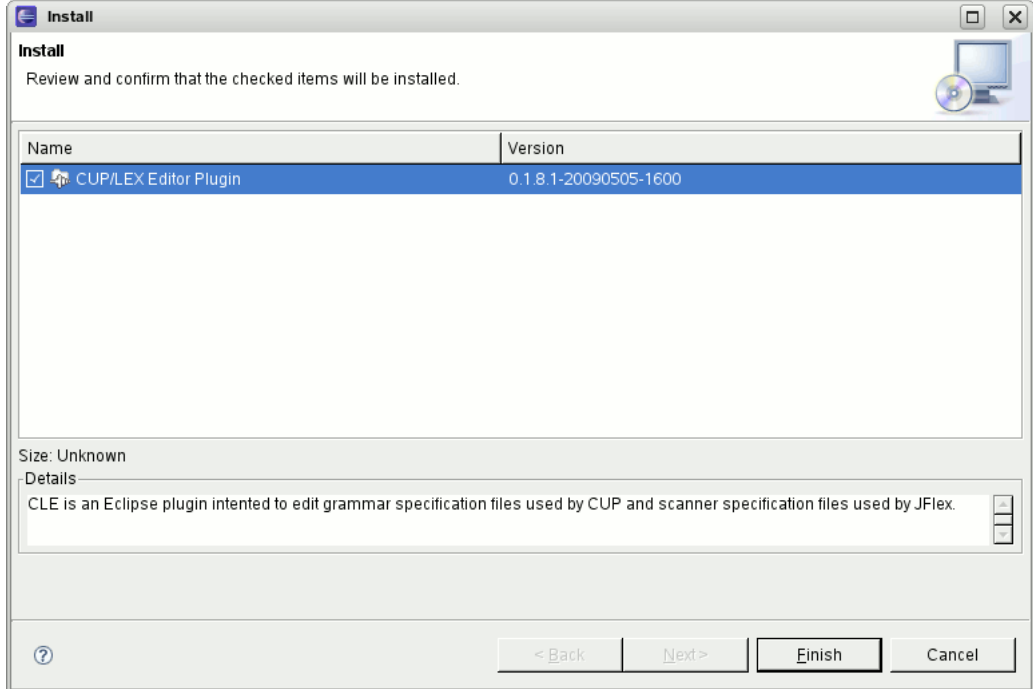

- 7. Aguarde o Gerenciador de Atualizações concluir a instalação do plugin.
- 8. Pressione Sim para reiniciar o Eclipse.

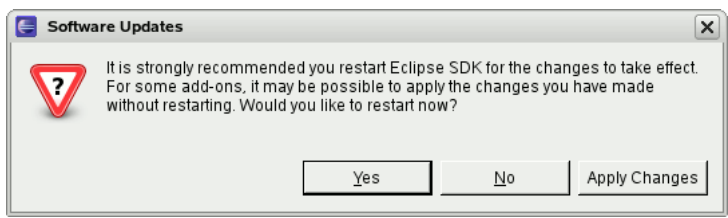

9. Isso é tudo!

## <span id="page-6-0"></span>5.1.2 Instalação no Windows (sem o plugin do Eclipse)

Para instalar JFlex no Windows, siga os passos seguintes:

- 1. Descompacte o arquivo *zip* disponibilizado em <http://jflex.de/download.html> em um diretório de sua preferência. Vamos assumir que este diretório é C:\, e que a versão do JFlex é a última disponível (1.5.1, neste momento: [http://jflex.de/jflex-1.5.](http://jflex.de/jflex-1.5.1.zip) [1.zip](http://jflex.de/jflex-1.5.1.zip)). Assim o JFlex estará disponível em C:\jflex-1.5.1.
- 2. Edite o arquivo  $bin\{iflex.bat \text{def} \text{orma} \text{ que a variable de ambient e }JFLEX\_HOME \text{ context}}$ nha o diretório onde o JFlex foi instalado. No exemplo este diretório é  $C:\iint\text{lex}-1.5.1$ .
- 3. Inclua o diretório bin\ do JFlex (no exemplo, C:\jflex-1.5.1\bin) na variável de ambiente PATH.

### <span id="page-6-1"></span>5.1.3 Instalação no Linux (sem o plugin do Eclipse)

Sugiro que se utilize o programa de gerenciamento de pacotes de sua distribuição Linux para instalar o JFlex. Caso não haja um pacote disponível para a sua distribuição, siga as instruções em <http://jflex.de/installing.html>.

#### <span id="page-6-2"></span>5.1.4 Instalação como ferramenta externa no Eclipse (sem o plugin)

O JFlex pode ser integrado ao Eclipse, um ambiente de desenvolvimento integrado largamente utilizado para o desenvolvimento de aplicações Java. Para tanto siga os passos segintes. Assumiremos que a versão do Eclipse é a versão 3.5.2.

- 1. Abra a janela de configuração de ferramentas externas acessando o menu Run -> External Tools -> External Tools Configurations...
- 2. Na janela External Tools Configuration Clique no botão New Launch Configuration para criar uma nova configuração. Veja a figura [2.](#page-7-2)
- 3. Modifique o nome da configuração para JFlex.
- 4. Na aba Main preencha os seguintes campos (veja a figura [3\)](#page-8-1):
	- Coloque o caminho para o arquivo de execução do JFlex no campo Location. No exemplo do Windows o caminho é C:\jflex-1.5.1\bin\jflex.bat. No linux o caminho provavelmente é /usr/bin/jflex.
	- Em Working Directory coloque \${container\_loc}. A variável \${container\_loc} corresponde ao caminho absoluto no sistema de arquivos do pai (um diretório ou um projeto) do recurso selecionado. No caso o recurso selecionado é o arquivo de especificação do JFlex a ser compilado.

<span id="page-7-2"></span>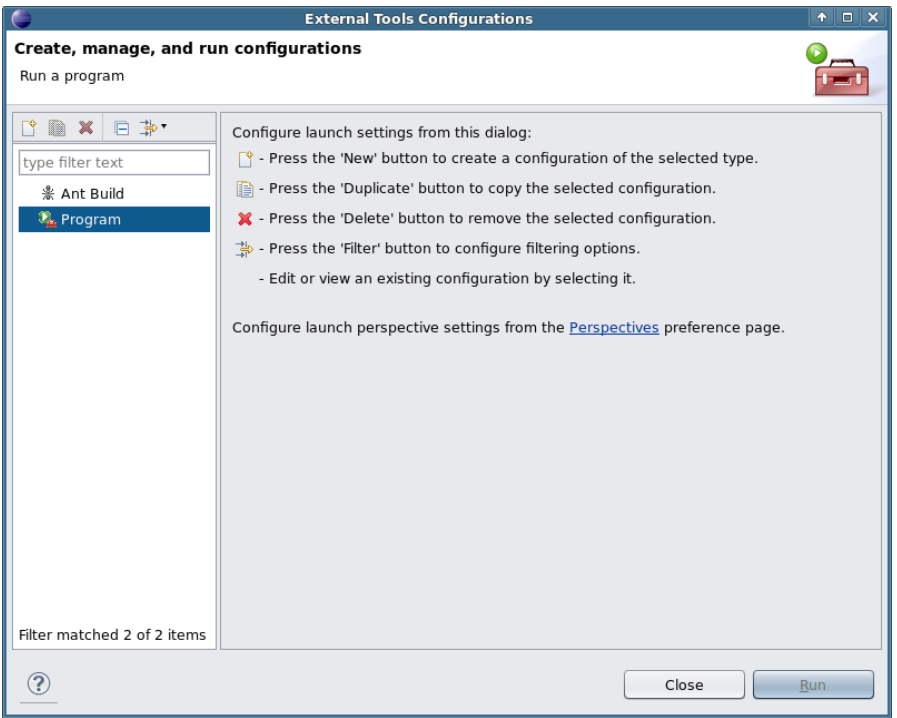

Figura 2: Criando uma nova configuração de ferramenta externa.

- Em Arguments coloque \${resource\_name}. A variável \${resource\_name} corresponde ao nome do recurso selecionado.
- 5. Na aba Refresh marque as opções seguintes (veja a figura [4\)](#page-9-1):
	- Marque a opção Refresh resources upon completion.
	- Marque a opção The project containing the selected resource.
- 6. Clique no botão Apply e depois no botão Close.

## <span id="page-7-0"></span>5.2 Executando o JFlex

# <span id="page-7-1"></span>5.2.1 Linha de comando

O JFlex pode ser executado na linha de comando com:

jflex <opções> <arquivos de entrada>

A opção --help exibe uma mensagem de auxílio explicando as opções e o uso do JFlex.

```
$ jflex --help
```
Usage: jflex <options> <input-files>

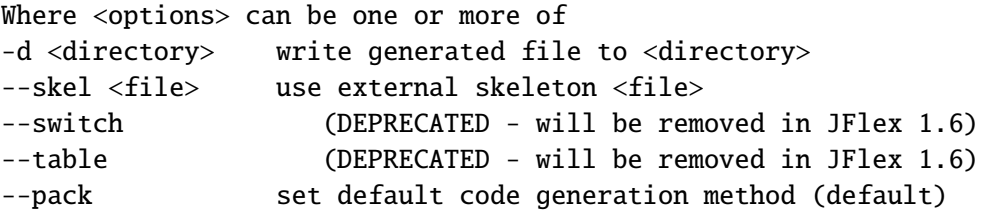

<span id="page-8-1"></span>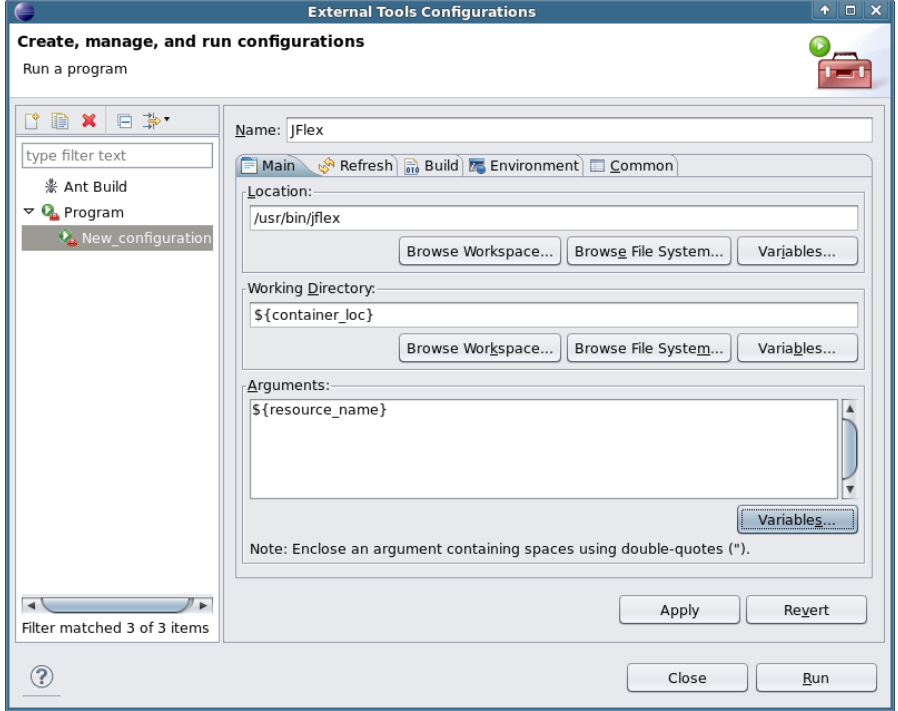

Figura 3: Aba Main da configuração do JFlex no Eclipse.

```
--jlex strict JLex compatibility
--legacydot dot (.) metachar matches [^\n] instead of
               [^\n\r\u000B\u000C\u0085\u2028\u2029]
--inputstreamctor include a scanner constructor taking InputStream (default)
--noinputstreamctor don't include a scanner constructor taking InputStream
--nomin skip minimization step
--nobak don't create backup files
--dump display transition tables
--dot write graphviz .dot files for the generated automata (alpha)
--verbose
-v display generation progress messages (default)
--quiet
-q display errors only
--time display generation time statistics
--version print the version number of this copy of jflex
--info print system + JDK information
--uniprops <ver> print all supported properties for Unicode version <ver>
--help
-h print this message
This is JFlex 1.5.1
Have a nice day!
```
<span id="page-8-0"></span>Consulte o manual para conhecer mais detalhadamente as opções que o JFlex aceita.

<span id="page-9-1"></span>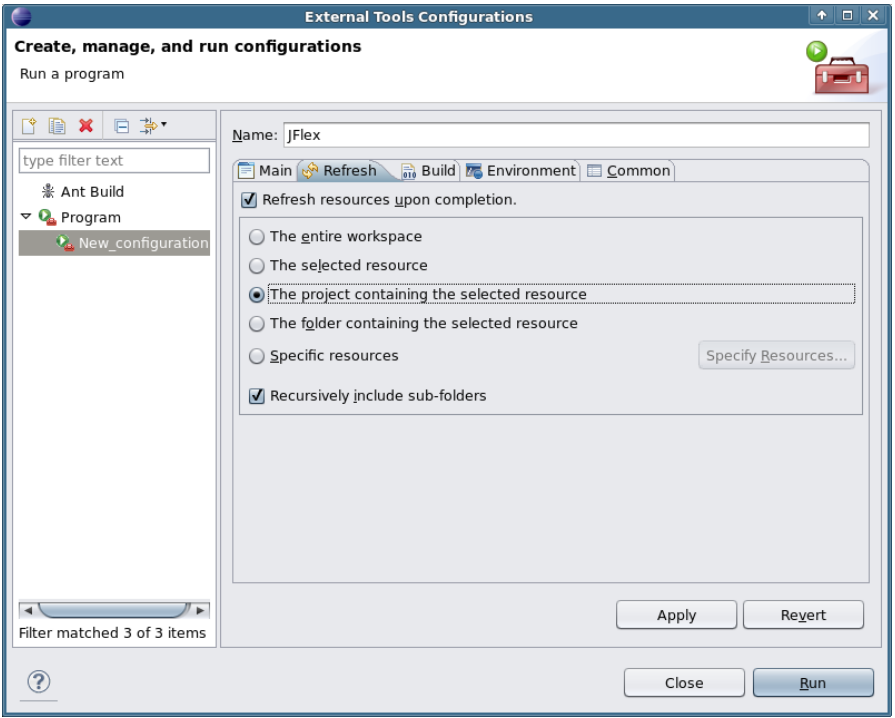

Figura 4: Aba Refresh da configuração do JFlex no Eclipse.

## 5.2.2 No Eclipse sem o plugin

Para compilar uma especificação, abra o arquivo contendo a especificação, vá à janela de configuração de ferramentas externas acessando o menu Run -> External Tools -> External Tools Configurations..., selecione a ferramenta JFlex, e clique no botão Run. Da próxima vez não será mais necessário abrir esta janela, pois uma entrada do JFlex é adicionada ao menu: Run -> External Tools -> JFlex.

## <span id="page-9-0"></span>5.2.3 No Eclipse com o plugin

Usando o plugin CLE é muito simples compilar uma especificação do JFlex: basta salvar o arquivo após alterar o seu conteúdo.

Para criar uma nova especificação do JFLex existe um assistente disponível no menu File -> New -> Other -> CUP/LEX Files -> New JFlex source.

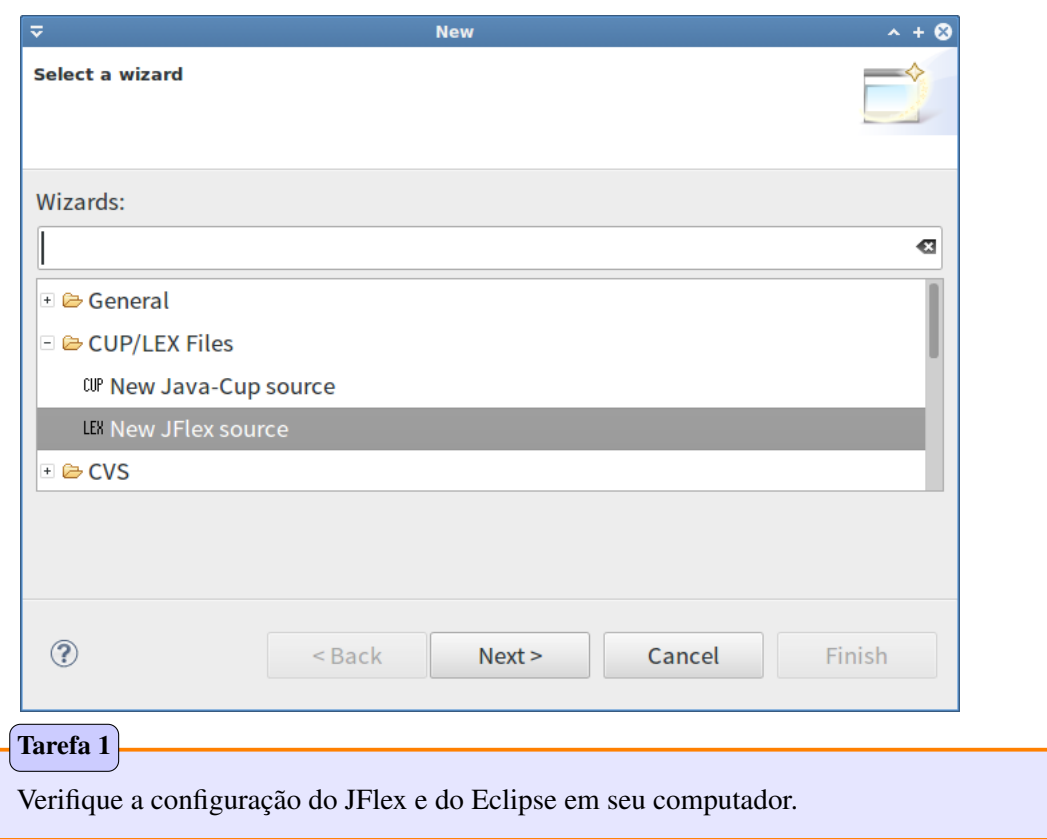

# <span id="page-10-0"></span>5.3 Exemplo: analisador simples

Uma especificação léxica é formada por três seções, separadas por %%:

- 1. Código do usuário. É inserido no início do arquivo gerado pelo JFlex. Tipicamente colocamos declaração de pacote e declaração de importação nesta seção.
- 2. Opções e declarações. É um conjunto de
	- opções que permitem configurar como o analisador léxico será gerado,
	- declarações de estados, e
	- declarações de macros

Cada opção deve começar com o caracter %, colocado na primeira coluna da linha.

3. Regras léxicas. É um conjunto de regras, onde cada regra é formada por uma expressão regular e uma açãoo. A expressão regular identifica uma classe de símbolos léxicos, e a ação é um trecho de código Java que é executado quando um símbolo é formado durante a análise léxica utilizando a expressão regular correspondente. Caso haja conflito entre as regras, decidie-se pela regra que produzir a maior cadeia. Se ainda assim persistir o conflito, dá-se preferência à regra que aparece primeiro na especificação. O texto da entrada que casa com a expressão regular pode ser acessado pelo método  $\overline{yytext}$ , que é incluído na classe gerada.

A listagem [1](#page-10-1) contém uma especificação léxica bem simples.

<span id="page-10-1"></span>Listagem 1: Exemplo de especificação léxica.

```
%%
%integer
%%
[a-z][a-z0-9]* { return 1; }
[0-9]+ { return 2; }
[ \t\n\r]+ { /* do nnothing */ }
              . { System.out.printf("error: unexpected char |%s|\n",
                                  yytext());
              }
```
- 1. Identificadores são formados por uma sequência de letras minúsculas e dígitos decimais, começando por uma letra. O tipo do símbolo  $|1|$ .
- 2. Números naturais são formados por uma sequência de um ou mais dígitos decimais. O tipo do símbolo é  $|2|$ .
- 3. Brancos (espaços, tabulação horizontal, mudança de linha) são ignorados.
- 4. Qualquer caracter da entrada que não formar símbolo léxico (identificador ou número inteiro) ou for ignorado (brancos) gera uma mensagem de erro. É importante que esta seja a última regra, pois ela casa com qualquer caracter da entrada (exceto mudança de linha).

Por default, JFlex gera uma classe chamada Yylex . A opção %class permite especificar o nome da classe desejada. O construtor desta classe tem um argumento representando a entrada a ser analisada.

A classe gerada tem um método público, sem argumentos, que deve ser utilizado no restante da aplicação para obter o próximo símbolo léxico da entrada. O nome default deste método é yylex , mas pode-se especificar um outro nome utilizando a opção %function. O tipo de retorno deste método de análise léxica é, por default, YYToken, que deve ser definido na aplicação. A opção %type permite usar um outro tipo, no entanto. Existe também a opção % integer que específica o tipo de retorno  $int$ .

Quando o final de arquivo é atingido, o método de análise léxica retorna um valor específico para indicar o fim da entrada. Quando o tipo de retorno for uma subclasse de java.lang.Object, o valor retornado é null, por default. Com %integer o valor de retorno default é a constante  $\boxed{\text{YYEOF}}$ , definida como uma variável de instância public static final int na classe gerada. Existem diferentes maneiras de se especificar um valor de retorno diferente do default quando se atinge o fim de arquivo.

A listagem [2](#page-11-0) define a classe  $Test|com o método$  main que pode ser utilizado para testar o analisador gerado.

<span id="page-11-0"></span>Listagem 2: Classe para testar o analisador gerado pelo JFlex.

```
import java.io.FileReader;
import java.io.IOException;
import java.io.InputStreamReader;
import java.io.Reader;
public class Test
{
  public static void main(String[] args)
  \{try
    {
      Reader input = arcs.length > 0 ?
                       new FileReader(args[0]) :
                       new InputStreamReader(System.in);
      Yylex scanner = new Yylex(input);int token;
      do
      {
        token = scanner.yylex();
        System.out.println(token);
      }
      while (token != Yylex.YYEOF);}
    catch (IOException e)
    {
      System.err.println(e);
    }
  }
}
```
Basicamente toma-se as seguintes ações:

- 1. O arquivo especificado na linha de comando é aberto para leitura
- 2. Uma instância da classe de análise léxica é criada, usando este arquivo como fonte
- 3. Em um comando de repetição, cada símbolo léxico é obtido e exibido na saída padrão, até que se chegue no final da entrada.

Tarefa 2

Cria um aplicativo Java para testar o JFlex utilizando a especificação e a classe Test, dadas anteriormente. Crie um programa de entrada e teste a aplicação determinando a saída para esta entrada.

### <span id="page-12-0"></span>5.4 Exemplo: usando uma classe para representar os símbols léxicos

<span id="page-12-1"></span>A classe Token, definida na listagem [3,](#page-12-1) será utilizada para representar os símbolos léxicos. Listagem 3: Classe para representar um símbolo léxico.

```
import java.util.Formatter;
public class Token
\mathcal{L}public enum T { IF, ID, INT, FLOAT, STR, EOF };
 public T type;
 public Object val;
  public int line;
 public int col;
 public Token(T type, int line, int col)
  {
   this.type = type;
   this.line = line;
    this.col = col;
  }
 public Token(T type, Object val, int line, int col)
  {
   this.type = type;
   this val = val;
    this.line = line;
    this.col = col:
  }
  public String toString()
  \{Formatter out = new Formatter();
    out.format("(%4d,%4d) %s", line, col, type);
   if (val != null)out.format(" [%s]", val);
   return out toString();
  }
}
```
Cada símbolo léxico tem as seguintes informações:

- o tipo do símbolo léxico, representando a sua categoria, como por exemplo identificador, literal inteiro, literal em ponto flutuante, etc.
- valor semântico, que é alguma informação adicional sobre o símbolo léxico e que será necessária em etapas posteriores da compilação; exemplo: nome do identificador, valor de um literal inteiro, etc.
- posição, dada pelo número da linha e da coluna, em que o símbolo aparece na entrada.

Os tipos possíveis para um símbolo léxico são representados pelos valores enumerados do tipo Token.T $\vert$ 

A listagem [4](#page-13-0) mostra uma especificação léxica simples.

<span id="page-13-0"></span>Listagem 4: Exemplo de especificação léxica.

```
%%
```

```
%class Lexer
%type Token
%line
%column
%{
   private Token token(Token.T type)
   \{return new Token(type, yyline, yycolumn);
   }
   private Token token(Token.T type, Object val)
   {
    return new Token(type, val, yyline, yycolumn);
   }
%}
%%
if { return token(Token.T.IF); }
[a-z][a-z0-9]<sup>*</sup> { return token(Token.T.ID, yytext()); }
[0-9]+ { return token(Token.T.INT, new Integer(yytext())); }
[0-9]+". "[0-9]*|[0-9]*". "[0-9]+{ return token(Token.T.FLOAT, new Double(yytext())); }
[ \t\n\r]+ { /* do nothing */ }
<<EOF>> { return token(Token.T.EOF); }
               . { System.out.printf("error: unexpected char |%s|\n",
                                  yytext());
              }
```
Observe que:

- O nome da classe gerada é Lexer .
- O tipo do resultado do método que faz a análise léxica é Token.
- As opções %line, %column e %char habilitam a contagem de linhas, colunas e caracteres durante a análise léxica. As variáveis de instância yyline, yycolumn e yychar podem ser utilizadas para se obter a contagem de linha, de coluna e de caracter atual.
- As opções %{ e %} delimitam um código que é inserido na classe gerado. Neste exemplo definimos dois métodos adicionais na classe gerada que facilitam a construção dos símbolos léxicos.
- A expressão regular <<EOF>> é utilizada quando o fim da entrada é atingido.

#### Tarefa 3

Explique porque a regra da palavra-chave if precisa ser colocada antes da regra de identificadores.

Tarefa 4

%%

Utilize esta especificação léxica para gerar um analisador usando o JFlex. Crie uma nova classe Test2 baseada na classe Test para testar o novo analisador. Teste o analisador.

## <span id="page-15-0"></span>5.5 Exemplo: definição de expressão regular

<span id="page-15-1"></span>A listagem [5](#page-15-1) mostra uma especificação léxica simples. Listagem 5: Exemplo de especificação léxica.

```
%class Lexer
%type Token
%line
%column
%{
    private Token token(Token.T type)
    \{return new Token(type, yyline, yycolumn);
    }
    private Token token(Token.T type, Object val)
    \{return new Token(type, val, yyline, yycolumn);
    }
%}
alpha = [a-zA-Z]diag = \lceil 0-9 \rceilid = {alpha} ({alpha} \mid {dig})^*int = {dig}float = {dig} "." {dig} ' {[dig]} ' {[dig]} ' ." {dig} +
%%
if { return token(Token.T.IF); }
{id} { return token(Token.T.ID, yytext()); }
{int} { return token(Token.T.INT, new Integer(yytext())); }
{float} { return token(Token.T.FLOAT, new Double(yytext())); }
[\ \ \t\ \t\ \n\ \t\ \n\{\ \n\}/\ \t\ do nothing */\ \t\}<<EOF>> { return token(Token.T.EOF); }
           . { System.out.printf("error: unexpected char |%s|\n",
                                yytext());
           }
```
Observe que segunda seção da especificação define cinco expressões regulares, {alpha}, {dig}, {id}, {int} e {float}, que são utilizadas nas próprias definições e nas regras léxicas.

# Tarefa 5

Gere um analisador léxico usando esta nova especificação, e teste-o.

# <span id="page-16-0"></span>5.6 Exemplo: estados

<span id="page-16-1"></span>A listagem [6](#page-16-1) mostra uma especificação léxica que define novos estados. Listagem 6: Exemplo de especificação léxica usando estados.

```
%%
```

```
%class Lexer
%type Token
%line
%column
%{
   private StringBuilder str = new StringBuilder();
   private Token token(Token.T type)
    \{return new Token(type, yyline, yycolumn);
    }
   private Token token(Token.T type, Object val)
    \{return new Token(type, val, yyline, yycolumn);
    }
%}
%state STR
alpha = [a-zA-Z]dig = [0-9]id = {alpha} ({alpha} | {dig})^*int = {dig} +float = {dig}+ "." {dig}* | {dig}* "." {dig}+
%%
<YYINITIAL> {
if { return token(Token.T.IF); }
{id} { return token(Token.T.ID, yytext()); }
{int} { return token(Token.T.INT, new Integer(yytext())); }
{float} { return token(Token.T.FLOAT, new Double(yytext())); }
\setminus" { str.setLength(0);
                  yybegin(STR);
                }
[ \t\n\r]+ { /* do nothing */ }
<<EOF>> { return token(Token.T.EOF); }
}
<STR> \" { yybegin(YYINITIAL);
                  return token(Token.T.STR, str.toString());
                }
\langleSTR> \\t { str.append('\t'); }
\langleSTR> \n\lambda { str.append('\n'); }
\langleSTR> \\\" { str.append('"'); }
\langleSTR>\\\\ { str.append('\\'); }
\langle \text{STR} \rangle [^\n\r\\]+ { str.append(yytext()); }
<STR> <<EOF>> { yybegin(YYINITIAL);
                  System.out.printin("error: unclosed string literal");
                }
.|\n { System.out.printf("error: unexpected char |%s|\n",
                                  yytext());
```
}

Este analisador utiliza um estado especial para analisar literais caracteres. Observe que:

- 1. O estado inicial é YYINITIAL.
- 2. Outros estados podem ser declarados na segunda seção usando a opção %state.
- 3. O método yybegin, incluído pelo JFlex na classe gerada, permite mudar de estado.
- 4. Uma regra léxica pode ser prefixada com uma lista de estados, indicando que a regra só é usada se o analisador estiver em um dos etados listados.
- 5. Quanda a lista de estados é omitida de uma regra, a regra pode ser utilizada em qualquer estado.

# Tarefa 6

Gere um analisador léxico usando esta nova especificação, e teste-o.